# **KOMO\_ERH ERHALTERPORTAL**

#### LEITFADEN ROLLEN und RECHTE

für Erhalter\*innen und Bevollmächtigte von institutionellen Kinderbildungs- und betreuungseinrichtungen in der Steiermark

#### ERSTE NOTWENDIGE SCHRITTE

1. Um Informationen zu Ihrer/n Einrichtung/en auf dem KOMO\_ERH ERHALTERPORTAL zu editieren, bedarf es vorab der Bekanntgabe von der Person/den Personen an die Abteilung 6 des Landes Steiermark, die zu diesem Zweck zukünftig als Administrator\*innen fungieren sollen. Wir bitten Sie diese Person/en anhand des Formulars (Administrator\*innen- und Erhalter\*innen- oder Bevollmächtigtendaten), welches auf der Website [https://www.verwaltung.steiermark.at/,](https://www.verwaltung.steiermark.at/cms/ziel/178984783/DE/) Dienststelle A6 Bildung und Gesellschaft, Referat Kinderbildung und-betreuung unter dem Menüpunkt Erhalterportal zu finden ist, bekanntzugeben. Das ausgefüllte Formular übermitteln Sie hierfür bitte an: [erhalterportal@stmk.gv.at](mailto:erhalterportal@stmk.gv.at)

Wichtig beim Ausfüllen des Formulars ist, dass Sie sowohl in Kenntnis Ihrer korrekten Internet-Domäne, als auch der Erhalter\*innen/Bevollmächtigtennummer (maximal fünfstellig) sind.

2. Personen, die zukünftig als Administrator\*in fungieren sollen, aber noch NIE für das STERZ-Portal, dem Steirischen Rechteverwaltungs- und Zutrittssystem, registriert waren, müssen vorab eine Selbstregistrierung durchführen.

HINWEIS: Falls Sie bereits bei STERZ selbstregistriert sind können Sie bei Punkt 3 fortsetzen.

#### **Anleitung zur Selbstregistrierung:**

Die Selbstregistrierung im STERZ erfolgt unter [https://sterz.stmk.gv.at](https://sterz.stmk.gv.at/)

E-Formular Sterz Selbstregistrierung anklicken

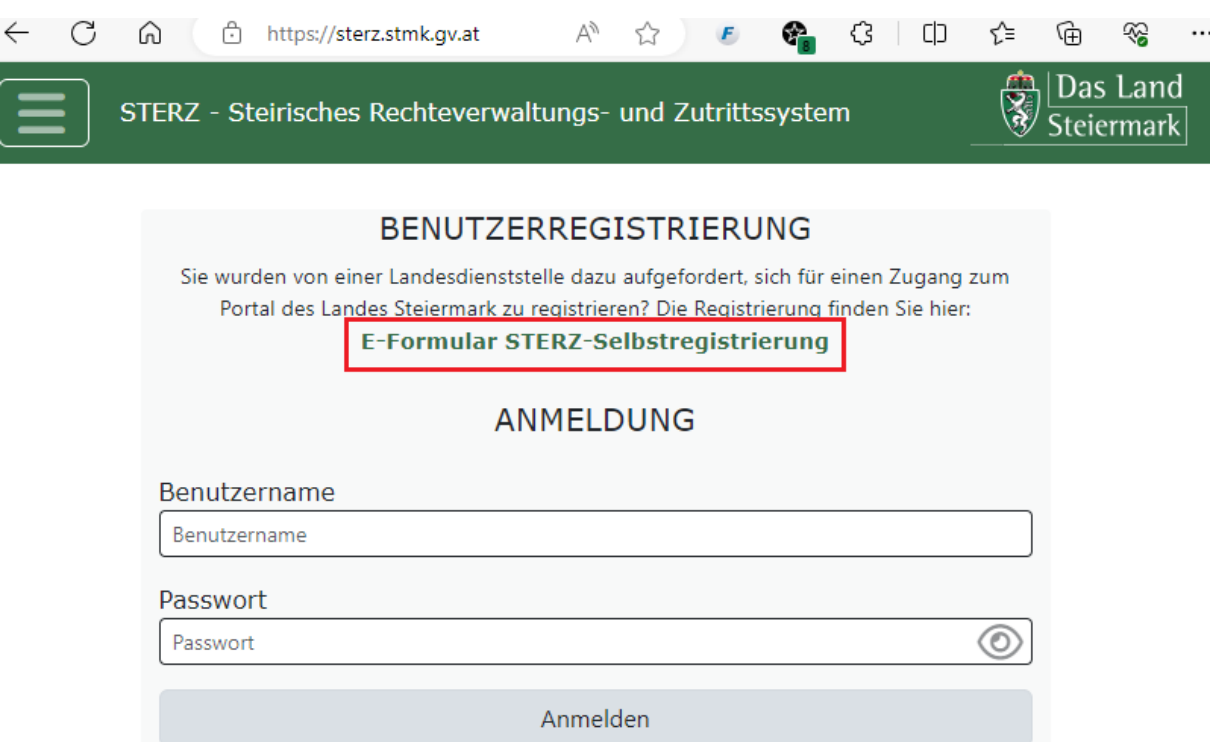

- "Domain" ausfüllen, auf weiter klicken
- "Organisation" ausfüllen, auf weiter klicken
- noch nicht befüllte Datenfelder ausfüllen (Achtung!!! Die personenbezogene E-Mailadresse muss bei der Selbstregistrierung ident mit der vom/von der Administrator\*in zur Verfügung gestellten sein)
- die Verpflichtungserklärung lesen und anhaken und einen amtlichen Lichtbildausweis hochladen (1 Dokument möglich) (Achtung!!! bei Namensänderungen wie z.B. durch Verehelichung, der amtliche Lichtbildausweis muss den angegebenen Namen ausweisen!!!)
- diese Meldung ergeht anschließend automatisch an die Abteilung 6 und wird von der Abteilung geprüft
- sofern alle Angaben korrekt sind, wird dem/der zukünftigen Benutzer\*in automatisch ein Benutzername und ein einmaliges Kennwort übermittelt, mit diesem (kann einige Minuten dauern) ist nun eine Anmeldung am STERZ-Portal möglich. Anschließend wird das "alte" einmalige Kennwort durch die Vergabe eines persönlichen Kennwortes ersetzt. Damit ist die Selbstregistrierung abgeschlossen.
- 3. Haben Sie das Formular für die Administrator\*innenrechte vollständig ausgefüllt, an die A6 gesendet und sind selbstregistriert, vergibt die Abteilung 6 die Administrator\*innenrechte (KOMO\_ERH\_ERHALTER\_ADMINISTRATOR\_IN) für das Erhalterportal.
- 4. Neben der KOMO\_ERH\_ERHALTER\_ADMINISTRATOR\_IN Rolle gibt es die Rolle der KOMO\_ERH\_BENUTZER\_IN. Um das Erhalterportal optimal nutzen zu können, kann der/die KOMO\_ERH\_ERHALTER\_ADMINISTRATOR\_IN den Benutzer\*innen bestimmte Rechte (*Einrichtung Administrator\*in*, *Einrichtung editieren*, *Lesen* und zukünftig *Vormerkungen verwalten*) übertragen.

**ACHTUNG!!!** Benutzer\*innen, die sich noch nie am STERZ-Portal registriert haben, müssen vorab eine Selbstregistrierung durchführen (siehe Anleitung zur Selbstregistrierung). Im Gegensatz zur Vergabe der KOMO\_ERH\_ERHALTER\_ADMINISTRATOR\_IN Rolle wird die KOMO\_ERH\_BENUTZERIN Rolle automatisch an alle im STERZ registrierten Benutzer\*innen Ihrer Organisation erteilt.

## **Rollen und Rechte der Portalanwendung**

Erhalteradministrator\*innen (KOMO\_ERH\_ADMINISTRATOR\_IN), sofern der Abteilung 6 mittels ausgefülltem Formular übermittelt und daraufhin von der Abteilung 6 für diese Rolle berechtigt, können in weiterer Folge im Erhalterportal Rechte an den/die

Benutzer\*in (KOMO\_ERH\_BENUTZER\_IN) vergeben

 $\triangleright$  Nach Rechtevergabe sind die jeweiligen Einrichtungen im Erhalterportal für den/die Benutzer\*in sichtbar

Verfügbare Rechte (Rollen):

o Einrichtung Administrator\*in

Die Person darf innerhalb dieser Einrichtung alles befüllen, abändern und veröffentlichen (wird so im Kinderportal angezeigt).

o Einrichtung editieren

Die Person darf innerhalb dieser Einrichtung alles befüllen und abändern aber nicht veröffentlichen.

o Lesen

Die Person, die diese Rolle besitzt, kann alle Informationen innerhalb dieser Einrichtung lesen.

o Warteliste editieren

Die Person, die diese Rolle besitzt, kann alle Informationen innerhalb dieser Einrichtung lesen und die Warteliste editieren.

Eine Erweiterung bzw. Abänderung der Rollenvergabe ist zu jeder Zeit unkompliziert durchführbar.

# **Die folgenden Grafiken sollen bei der Editierung Ihrer Einrichtungen unterstützen.**

## **Startseite**

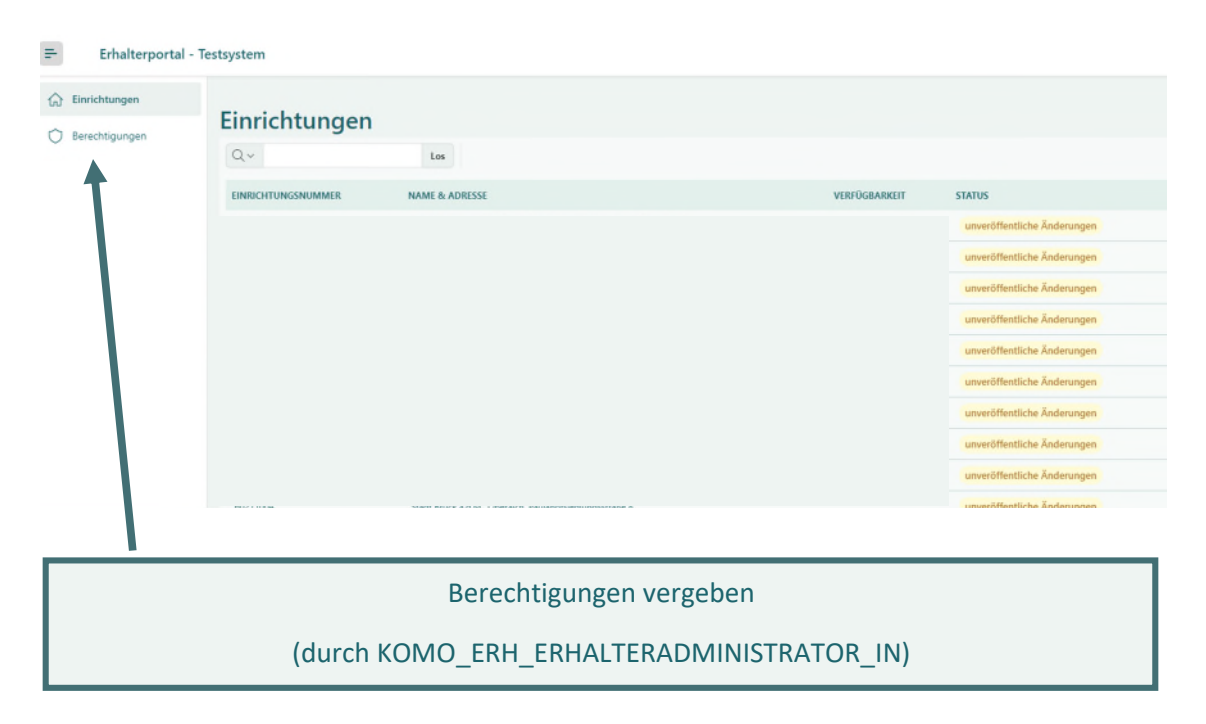

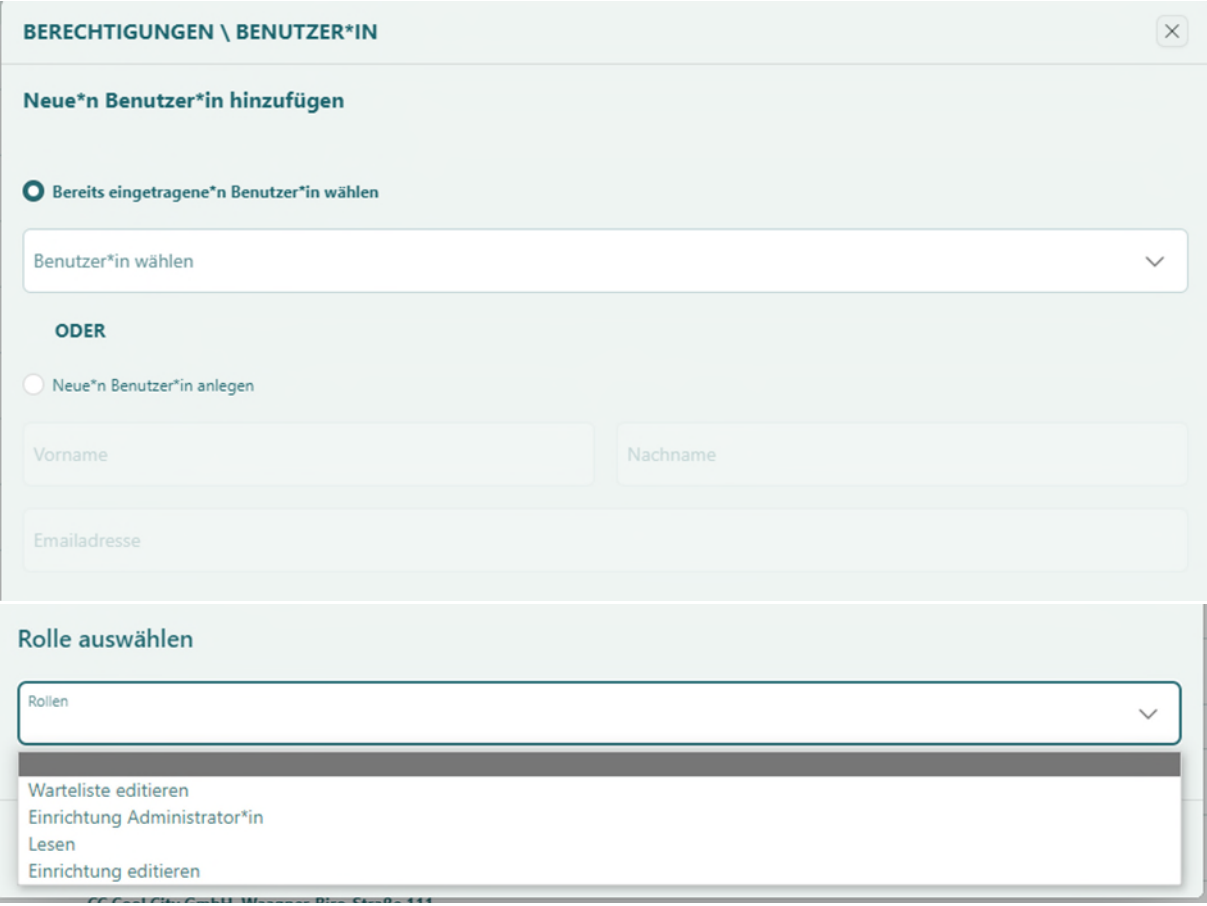

Anmerkung: Benutzer\*innen via Dropdown auswählen und im nächsten Schritt Recht (unter Menüpunkt "Rollen") *vergeben.* 

#### **Stammdaten**

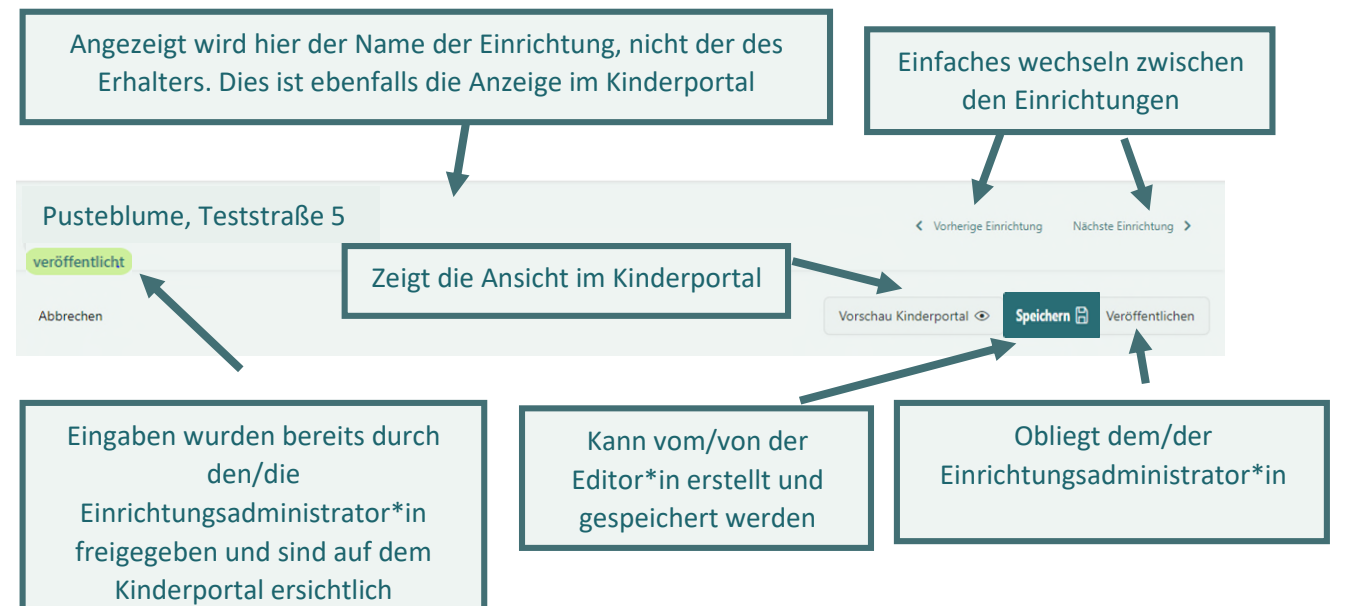

*Anmerkung: Änderungen im Profil können jederzeit vom Editor vorgenommen werden, Eine Veröffentlichung hat durch den Administrator zu erfolgen. Erst nach Veröffentlichung sind die Daten auf dem Kinderportal ersichtlich.* 

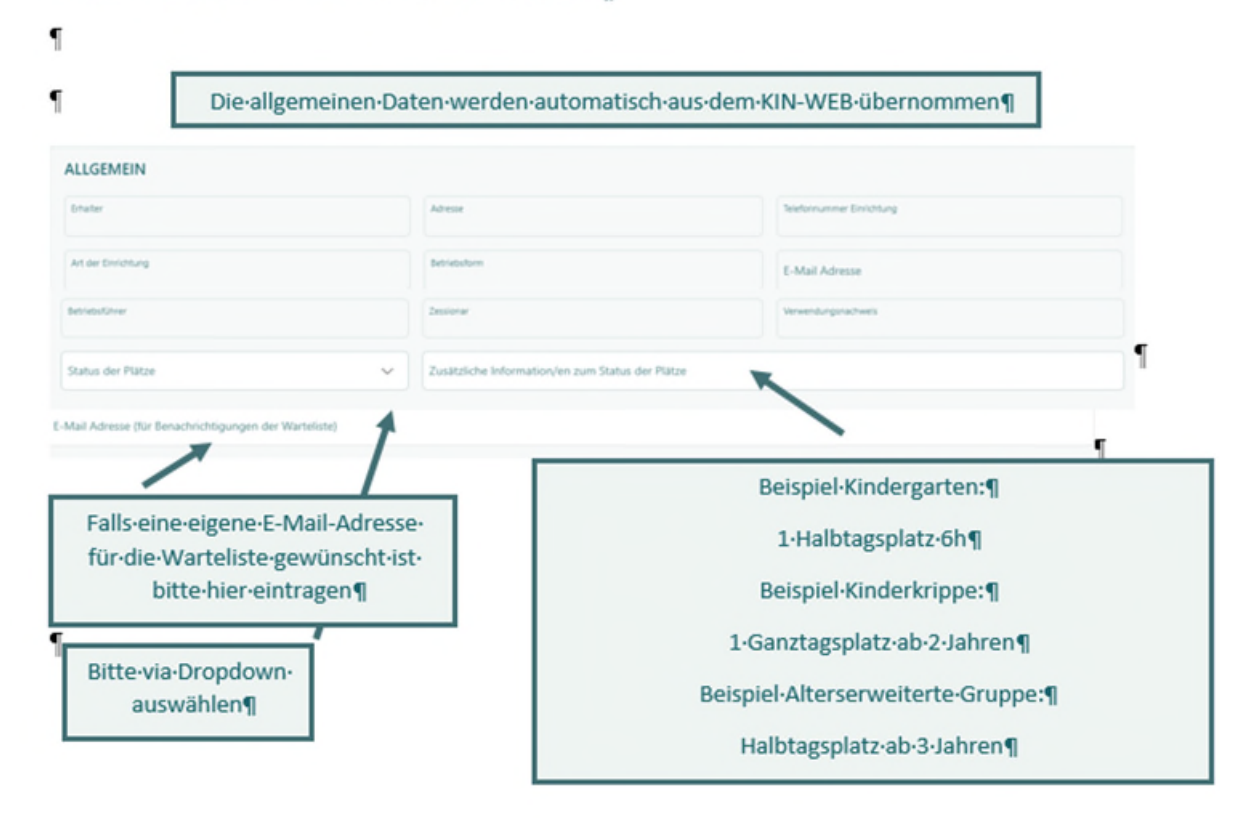

### Stammdaten und Status der Plätze

## **Detailinformationen Editieren**

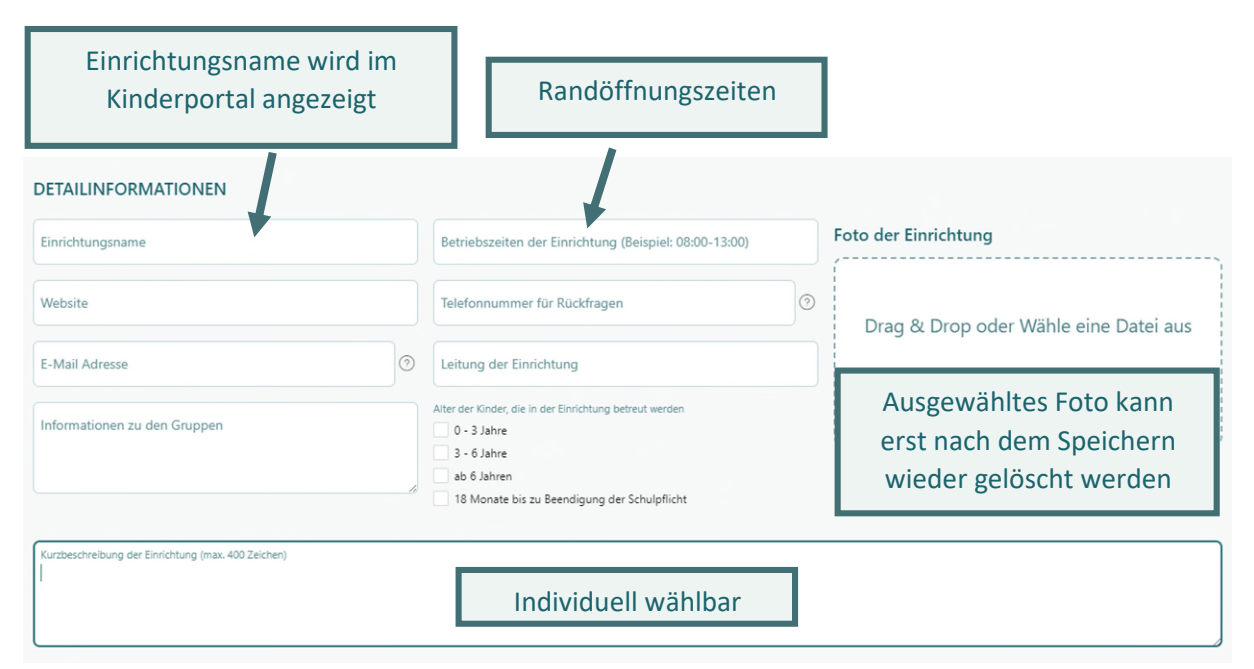

#### *Anmerkung:*

**Allgemeine Informationen** 

*Beispiel Kurzbeschreibung: PädagogInnen treten in einem Klima der Wertschätzung und des Vertrauens mit Kindern in Beziehung und achten deren Bedürfnisse. Sie begleiten und moderieren die kindlichen Strategien, sich die Welt verfügbar zu machen. Sie gestalten ein anregendes Umfeld, das eine Balance zwischen selbst gesteuerten Lernprozessen und vielfältigen Impulsen und Bildungsangeboten der päd. Fachkräfte ermöglicht. (maximal 400 Zeichen).* 

*Telefonnummer und E-Mail Adresse können individuell gewählt werden. Ihre Eingabe überschreibt die Daten vom KIN-WEB in der Ansicht im Kinderportal.* 

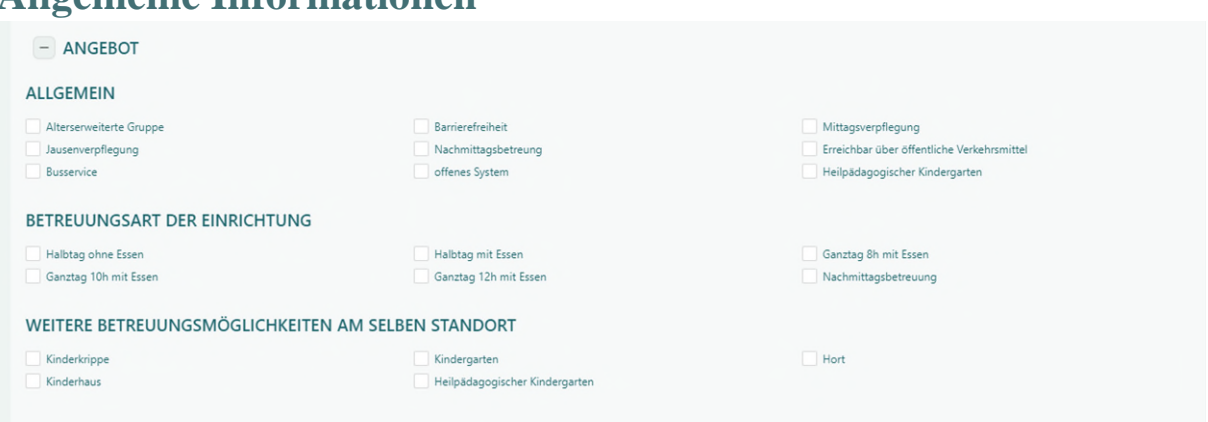

#### *Anmerkung: Zutreffende Felder bitte ankreuzen, da sie die Grundlage für die Filterfunktion im Kinderportal bilden.*

## **Aufnahmekriterien**

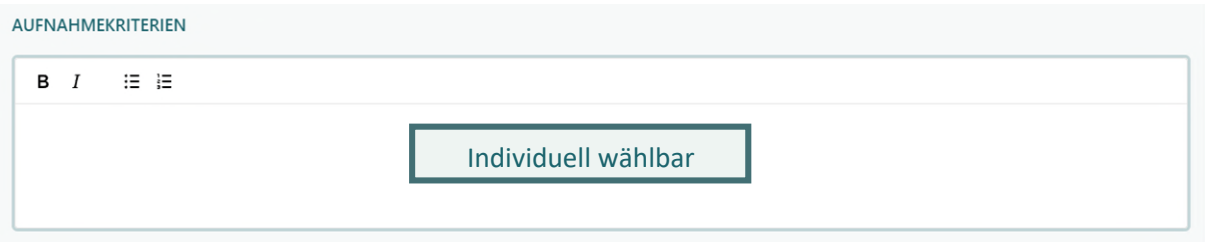

*Anmerkung: z.B.: Hauptwohnsitz, Berufstätigkeit der/des Erziehungsberechtigen, Geschwisterkinder, verpflichtendes Kindergartenjahr, war bereits bei uns in der Kinderkrippe, ….* 

# **Pädagogische Schwerpunkte**

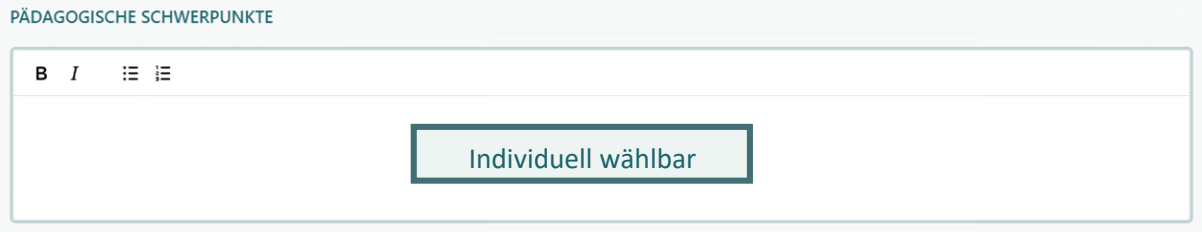

*Anmerkung: Hier ist Platz für die Konzeption und Darstellung pädagogischer Schwerpunkte (offenes System, Montessori,…….)* 

### **Sonstige Informationen**

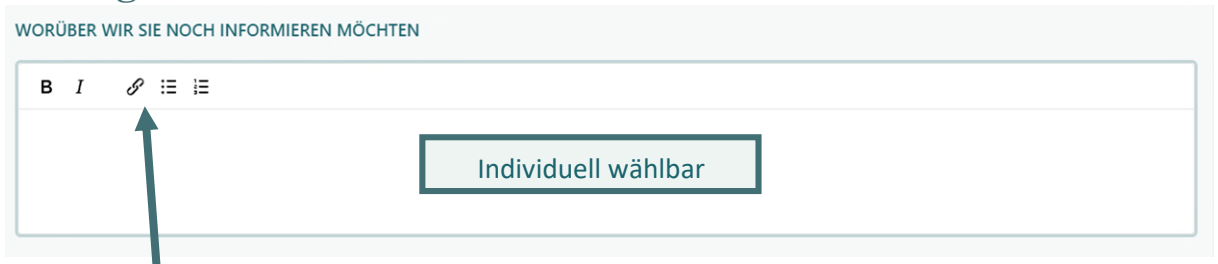

*Anmerkung: Verlinkung auf die Website möglich; ansonsten individuell wählbar z.B.: Großer Garten, Ferienbetreuung im Sommer im August für 4 Wochen, …* 

# **Termine**

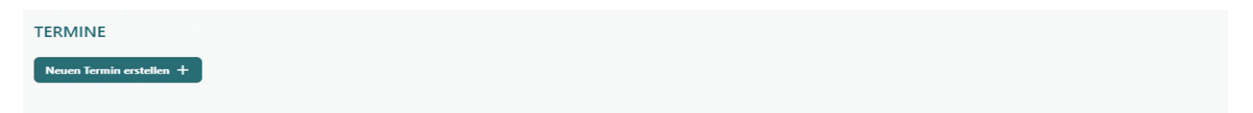

*Anmerkung: Alle relevanten Termine für Eltern und Erziehungsberechtigte, die sich für einen Betreuungsplatz interessieren, z. B.: :Tag der offenen Tür, …*